**CNOCDL Protocollo n. 2022/0004229 del 03/06/2022 (Allegato) Pagina 14 di 51 CNOCDL Protocollo n. 2023/0002540 del 06/04/2023 (Allegato) Pagina 1 di 8**

## **ALLEGATO 1 - SERVIZIO WEB "GESTIONE PROCURE"**

Modalità di fruizione del servizio telematico per l'acquisizione delle informazioni relative alla procura conferita dal contribuente al professionista iscritto all'Ordine dei Consulenti del lavoro

**CNOCDL Protocollo n. 2022/0004229 del 03/06/2022 (Allegato) Pagina 15 di 51 CNOCDL Protocollo n. 2023/0002540 del 06/04/2023 (Allegato) Pagina 2 di 8**

## Sommario

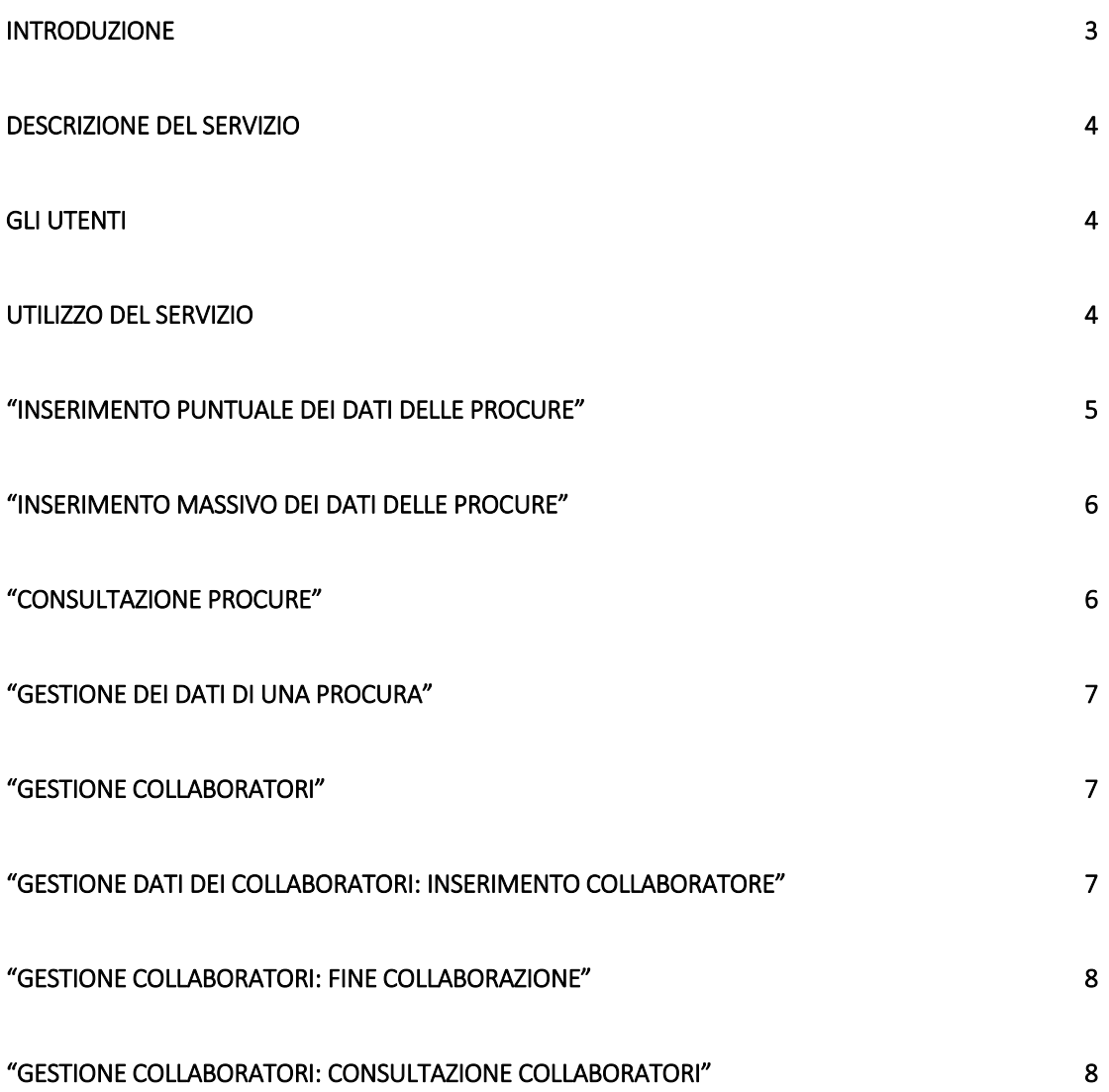

**CNOCDL Protocollo n. 2022/0004229 del 03/06/2022 (Allegato) Pagina 16 di 51 CNOCDL Protocollo n. 2023/0002540 del 06/04/2023 (Allegato) Pagina 3 di 8**

### Introduzione

Il presente documento illustra e disciplina, il servizio di cui all'art. 2, comma 1, punto b, della Convenzione tra l'Agenzia delle entrate e il Consiglio dell'Ordine dei Consulenti del Lavoro, di cui costituisce parte integrante (di seguito Convenzione o Atto). Il servizio permette agli iscritti all'Ordine di dichiarare, ai sensi dell'art. 47 del D.P.R. 28 dicembre 2000, n. 445, le procure conferite dai propri clienti per le attività di assistenza presso gli uffici dell'Agenzia delle entrate, mediante l'inserimento dei dati che le caratterizzano utilizzando un'applicazione *web*.

I servizi delegabili, tramite l'inserimento dei dati della procura, sono:

- $\triangleright$  presentazione e trattazione di istanze di autotutela relative ad avvisi di accertamento ex art. 41-bis del D.P.R. n. 600/1973;
- $\triangleright$  presentazione e trattazione di istanze di autotutela relative a cartelle di pagamento e ad atti di natura esattiva (e non) relativi a dichiarazioni presentate (artt. 36-bis, 36-ter, 41-bis del D.P.R. n. 600/1973, 54-bis del D.P.R. n. 633/1972, non lavorabili tramite CIVIS);
- $\triangleright$  presentazione e trattazione di documentazione per l'ottenimento di rimborsi ad eccezione della presentazione del modello per la richiesta di accredito su conto corrente bancario o postale dei rimborsi;
- $\triangleright$  consegna di documentazione relativa ad atti e/o procedimenti in corso ex artt. 36-bis e 36ter del D.P.R. n. 600/1973, 54-bis del D.P.R. n. 633/1972 e simili (a titolo esemplificativo: consegna di documenti integrativi richiesti dall'Agenzia delle entrate, consegna della documentazione richiesta in seguito al controllo sulla spettanza di detrazioni/deduzioni indicate nella dichiarazione dei redditi);
- $\triangleright$  consegna di documentazione relativa ad atti emanati dall'Agenzia delle entrate;
- richiesta di informazioni sullo stato di rimborsi e di istanze presentate e di qualsiasi altra pratica;
- presentazione e trattazione di istanze di correzione di versamenti non lavorabili tramite CIVIS.

L'applicazione web prevede anche funzionalità per la gestione e la consultazione dei dati inseriti.

L'accesso all'applicazione è riservato agli utenti, regolarmente iscritti Ordine dei Consulenti del Lavoro, e con le seguenti tipologie di credenziali Entratel:

- **A30** iscritti negli albi dei consulenti del lavoro
- **A56** società tra professionisti iscritta nella sezione speciale dell'albo dei consulenti del lavoro

Gli utenti sopra citati potranno accedere all'applicazione web autenticandosi all'area riservata del sito dell'Agenzia tramite le proprie credenziali Entratel, o in alternativa utilizzando SPID, CIE o la CNS.

Le informazioni acquisite mediante l'applicazione web saranno rese disponibili anche agli operatori degli uffici territoriali ai fini dell'autorizzazione del professionista a svolgere attività di assistenza per i contribuenti che hanno conferito la procura.

**CNOCDL Protocollo n. 2022/0004229 del 03/06/2022 (Allegato) Pagina 17 di 51 CNOCDL Protocollo n. 2023/0002540 del 06/04/2023 (Allegato) Pagina 4 di 8**

### Descrizione del servizio

Il servizio si compone di funzionalità che consentono:

- Inserimento dei dati di una procura.
- Comunicazione di revoca di una procura.
- Inserimento dei dati relativi ai collaboratori di un professionista abilitato.
- Gestione dei dati relativi ai collaboratori.

#### Gli utenti

La fruizione delle nuove funzionalità per l'inserimento dei dati relativi alle procure acquisite dai propri clienti sarà consentita ai soli soggetti censiti nell'ambito dei servizi telematici con le utenze di tipo A30 e A56 e che - sulla base degli scambi di cui all'Accordo - risultino regolarmente iscritti all'Ordine dei consulenti del Lavoro. Più in dettaglio, gli utenti identificati dai codici A30 e A56, se regolarmente iscritti, potranno accedere all'applicazione.

#### Utilizzo del servizio

L'utente, autenticato tramite le proprie credenziali, accede all'applicazione e, tra le voci dei servizi per i professionisti del sito dell'agenzia, troverà il servizio "*Gestione Procure*" nella sezione "Comunicazioni".

Per ogni operazione di inserimento, revoca, aggiornamento si prevede un passaggio di conferma esplicita. Per i soggetti che accedono mediante le credenziali Entratel o attraverso CNS, la conferma avverrà mediante l'inserimento del PIN; il PIN non sarà richiesto per chi accede tramite identità SPID (Sistema pubblico di identità digitale) o CIE (carta di identità elettronica) o CNS.

L'utente che accede in nome e per conto di una STP, se espressamente autorizzato (dal gestore incaricati o dal rappresentante legale della STP), dovrà effettuare il cambio dell'utenza di lavoro, mediante l'apposita funzionalità web, prima di accedere al servizio.

L'utente che accederà alla voce di menu, troverà le funzionalità disponibili aggregate secondo due categorie Gestione Procure e Gestione Collaboratori. In particolare:

- Gestione dati delle Procure
	- o Inserimento puntuale dei dati delle procure
	- o Inserimento massivo dei dati delle procure
	- o Aggiornamento dati delle Procure (in questo ambito è possibile comunicare la revoca di una procura)
	- o Consultazione dati delle Procure
- $\triangleright$  Gestione dati dei collaboratori
	- Inserimento dati collaboratori
	- Aggiornamento dati collaboratori (nell'ambito dell'aggiornamento dei dati è possibile anche inserire la data di cessazione del rapporto di collaborazione, inibendone di fatto l'operatività)
	- Consultazione dati dei collaboratori

Di seguito le modalità di fruizione delle singole funzionalità

"Inserimento puntuale dei dati delle procure"

La funzione consente all'utente di inserire i dati di una nuova Procura, attraverso una maschera all'interno della quale è necessario valorizzare i seguenti campi:

- 1. codice fiscale del cliente (corredato dagli estremi di un documento d'identità);
- 2. periodo di validità della procura (durata massima 4 anni);
- 3. indicazione dei servizi per i quali la procura è efficace, mediante selezione da un elenco di quelli disponibili;
- 4. eventuale indicazione della autorizzazione ad avvalersi di collaboratori (tutti quelli comunicati con le funzionalità di Gestione dati dei collaboratori, descritte nel prosieguo);
- 5. Conferma della dichiarazione di responsabilità (Dichiarazione sostitutiva resa ai sensi dell'art. 47 del D.P.R. 28 dicembre 2000, n. 445), con la quale l'utente dichiara di aver ricevuto specifica procura, dal contribuente, per lo svolgimento delle attività di assistenza per i servizi indicati (vedi punto 3), eventualmente avvalendosi dei collaboratori (vedi punto 4), che lavorano alle strette dipendenze dello studio sotto la propria responsabilità;
- 6. Conferma di aver informato il delegante in merito al trattamento dei suoi dati personali da parte propria e dei collaboratori autorizzati.

A conclusione della compilazione dei campi previsti, l'utente potrà procedere con la registrazione della stessa, fornendo esplicita conferma dell'operazione, a seguito della quale il sistema chiederà l'inserimento del PIN dispositivo (se il soggetto ha acceduto con credenziali Entratel

L'applicazione prevede la segnalazione contestuale di eventuali errori nell'inserimento dei dati di una procura.

L'applicazione permette di produrre un file pdf con il riepilogo della procura e una sezione dedicata alle parti e alle dichiarazioni necessarie, che potrà essere stampato ed utilizzato per acquisire la procura cartacea da conservare ai sensi dell'art. 2, comma 1, lettera b, ultimo periodo, della Convenzione.

In caso di assenza di errori, la procura verrà acquisita e l'utente riceverà un messaggio di conferma e l'indicazione del numero di protocollo con cui la dichiarazione è acquisita nel sistema documentale.

Tale protocollo consente di individuare univocamente la Procura, per eventuali successive consultazioni e/o modifiche.

Nel caso in cui il sistema rilevi, per il cliente inserito, la presenza di una procura attiva, produce un messaggio informativo, che indica il protocollo della procura esistente e la possibilità di agire in modifica su tale protocollo.

Se l'utente accetta di proseguire, nella pagina web saranno visualizzati i dati della procura presente in archivio, che l'utente potrà modificare; a conclusione dell'operazione di modifica/inserimento delle nuove informazioni, si procederà come sopra descritto.

In tal modo si genererà di fatto una nuova procura, identificata da un nuovo protocollo, che ha l'effetto di revocare la precedente procura: la nuova procura diventa l'unica valida per il professionista nei confronti del cliente.

**CNOCDL Protocollo n. 2022/0004229 del 03/06/2022 (Allegato) Pagina 19 di 51 CNOCDL Protocollo n. 2023/0002540 del 06/04/2023 (Allegato) Pagina 6 di 8**

#### "Inserimento massivo dei dati delle procure"

Questa funzione consente di inserire a sistema una richiesta di procure per più clienti, come di seguito descritto.

La funzionalità permetterà di "configurare" le caratteristiche di una procura (punti 3, 4 e 5 dell'elenco del par. 2.2.1) e di associare ad essa un file contenente un elenco di contribuenti (individuati dall'anagrafica e dalla durata della procura).

Tutte le procure richieste tramite un inserimento massivo devono avere caratteristiche comuni in relazione ai punti 2, 3, 4 e 5 dell'elenco del par. 2.2.1.; ossia devono prevedere:

- medesimo periodo di validità
- $\triangleright$  medesimo elenco dei servizi di assistenza;
- $\triangleright$  possibilità o impossibilità di avvalersi di collaboratori;
- $\triangleright$  conferma delle dichiarazioni di responsabilità e di avvenuta informativa sul trattamento dei dati dei propri clienti.

I soggetti per i quali si intende comunicare i dati delle procure sono notificati tramite l'upload di un file, contenente, per ciascun soggetto, il codice fiscale, il tipo di documento di identità del cliente e l'identificativo del documento di identità.

Successivamente all'upload del file, la conferma dell'operazione equivarrà all'inserimento di tante procure quanti sono i contribuenti censiti nel file. A differenza di quanto succede per l'inserimento puntuale, l'esito dell'inserimento massivo sarà prodotto in modalità asincrona e messo a disposizione dell'utente. In altri termini sarà fornita una ricevuta di elaborazione che riporta per ogni procura l'esito di elaborazione. Si evidenzia che, in fase di upload, verranno effettuati i controlli di conformità del file, di validità dei codici fiscali in esso contenuti, dell'assenza di procure in corso di validità per ciascuno dei soggetti presenti in elenco. Il caricamento del file avverrà con successo solo a seguito del superamento di tali controlli.

Per ciascuna procura esitata positivamente, sarà indicato il protocollo attribuito dal sistema documentale. I dati di ciascuna procura, inseriti con successo potranno essere consultati/modificati come descritto in seguito.

#### "consultazione Procure"

Le funzionalità di consultazione sono fruibili selezionando l'etichetta "*Visualizza le procure e le richieste massive inserite";* si può effettuare la consultazione delle procure, nonché verificare gli esiti delle richieste massive come di seguito descritto.

Il sistema propone una lista paginata, *"Lista procure*", contenente i dati significativi di ciascuna procura comunicata dal professionista. Ciascuna riga della lista mostrerà:

- $\triangleright$  codice fiscale cliente;
- $\triangleright$  cognome e nome (o denominazione per STP);
- $\triangleright$  stato procura (attiva, revocata, scaduta);
- > numero di protocollo.

# **CNOCDL Protocollo n. 2022/0004229 del 03/06/2022 (Allegato) Pagina 20 di 51 CNOCDL Protocollo n. 2023/0002540 del 06/04/2023 (Allegato) Pagina 7 di 8**

Su ciascuna riga sono inoltre presenti due bottoni selezionabili, uno per la consultazione, l'altro per la modifica.

L'utente professionista può altresì ricercare specifiche procure d'interesse, mediante l'indicazione di uno dei seguenti parametri, editabili nella pagina web di "*Lista procure*":

- 1. codice fiscale del cliente
- 2. cognome cliente
- 3. numero di protocollo.

"gestione dei dati di una procura"

Questa funzionalità consente, previa selezione della specifica procura d'interesse dall'elenco di cui al punto precedente, di consultare il dettaglio della procura ovvero di effettuare un aggiornamento/revoca della stessa.

A seguito di selezione del bottone di consultazione di una procura presente in elenco, l'utente visualizza i dati di dettaglio della procura e può effettuarne la stampa.

La selezione del bottone di modifica, consente anch'essa la visualizzazione dei dati di dettaglio della procura, che in tal caso sono resi editabili per una loro eventuale modifica.

Se l'utente apporta variazioni alla procura e conferma l'operazione di modifica, tale operazione si sostanzia con l'inserimento a sistema di una nuova procura – cui viene attribuito un nuovo protocollo – e la cancellazione logica della procura iniziale, che assume lo stato di "revocata"; la nuova procura conterrà come ulteriore dato di dettaglio il riferimento al protocollo della procura modificata.

#### "gestione collaboratori"

Di seguito sono illustrate le funzionalità che consentono la gestione dei collaboratori. La lista dei collaboratori comunicata varrà ai fini del riconoscimento della possibilità di operare per conto dei clienti che hanno autorizzato il professionista ad avvalersene.

La lista dei collaboratori del consulente è unica e collegata al consulente. Il delegante ha solo la possibilità di scegliere se consentire che il consulente si avvalga dei suoi collaboratori ai fini della procura oppure no.

Se acconsente, l'intera lista dei collaboratori sarà autorizzata dinanzi agli uffici a rappresentarlo per l'intero set dei servizi scelti dal delegante ai fini della procura.

Diversamente, se non acconsente, solo il consulente potrà rappresentare il contribuente delegante.

Un eventuale aggiornamento della lista da parte del consulente (eliminazione di un collaboratore o inserimento di altri) vale quindi per tutti i clienti deleganti che hanno autorizzato l'avvalimento dei collaboratori.

"Gestione dati dei collaboratori: inserimento collaboratore"

La funzionalità consente di inserire e associare alla propria utenza i dati di un collaboratore. L'inserimento potrà essere puntuale o massivo, mediante l'upload di un file contenente un elenco di collaboratori.

Allo scopo, sarà possibile inserirne l'anagrafica, codice fiscale e dati anagrafici (con controllo da sistema) e il periodo di collaborazione. Si prevede anche l'invio massivo, mediante l'upload di un file contenente un elenco di collaboratori: in tal caso nel file occorre inserire le sole anagrafiche (al fine di rimanere

# **CNOCDL Protocollo n. 2022/0004229 del 03/06/2022 (Allegato) Pagina 21 di 51 CNOCDL Protocollo n. 2023/0002540 del 06/04/2023 (Allegato) Pagina 8 di 8**

nell'ambito di una transazione real-time), mentre l'indicazione del periodo di collaborazione è comune per tutti.

Prima di procedere con l'operazione, verrà chiesta conferma esplicita della dichiarazione di responsabilità (Dichiarazione sostitutiva resa ai sensi dell'art. 47 del D.P.R. 28 dicembre 2000, n. 445), con la quale il professionista dichiara di essere autorizzato a trattare i dati del/dei collaboratori.

"Gestione collaboratori: fine collaborazione"

La funzionalità consente di selezionare i dati di un collaboratore, mediante parametri di ricerca (CF o cognome) e valorizzare la data di fine collaborazione. L'operazione inibirà l'operatività del collaboratore dalla data di fine collaborazione. Successivamente il collaboratore cancellato potrà essere inserito nuovamente (secondo le modalità già descritte).

"Gestione collaboratori: consultazione collaboratori"

La funzionalità consente al consulente di visualizzare l'elenco dei propri collaboratori (CF, nome, cognome, stato alla data di consultazione [attivo, non attivo]), verificando anche le variazioni nel corso del tempo (sia collaboratori attivi al momento della consultazione, sia quelli).